# Configura impostazioni registro su RV110W

## **Obiettivo**

Le impostazioni del registro definiscono le regole di registrazione e le destinazioni di output per i messaggi di errore, i messaggi di violazione delle autorizzazioni e i dati di traccia man mano che vari eventi vengono registrati sulla rete. Le impostazioni del registro possono inoltre specificare quali messaggi di sistema vengono registrati in base alla funzionalità che ha generato il messaggio e al relativo livello di gravità.

L'obiettivo di questo documento è spiegare come configurare le impostazioni di log sull'RV110W.

### Dispositivi interessati

• RV110W

#### Versione del software

● v1.2.0.10

### Configurazione delle impostazioni di registro su RV110W

Passaggio 1. Nell'utility di configurazione del firewall, scegliere Amministrazione > Registrazione > Impostazioni registro. Viene visualizzata la finestra Log Settings (Impostazioni registro).

Passaggio 2. Nel campo Log Mode, selezionare la casella di controllo Enable per iniziare ad apportare ulteriori modifiche.

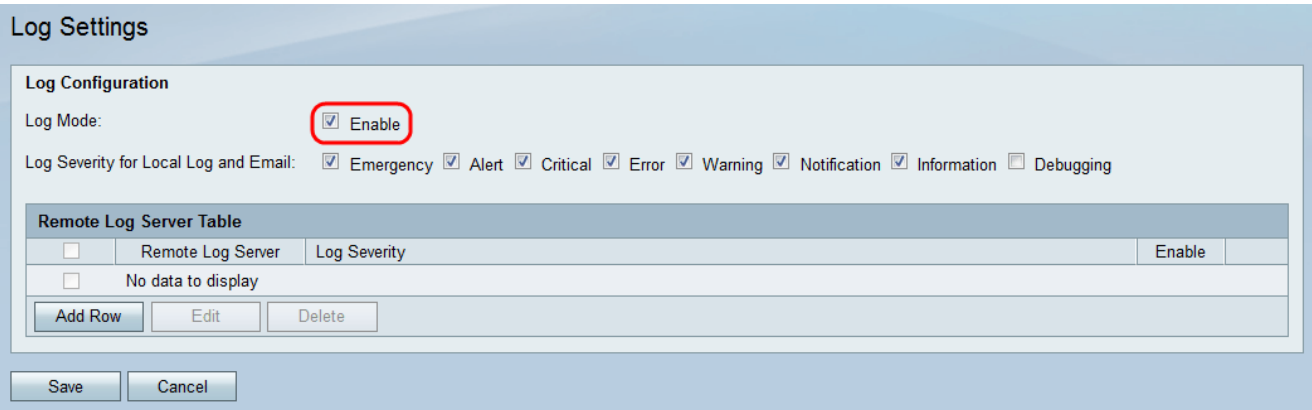

Passaggio 3. Selezionare le caselle di controllo appropriate nel campo Gravità registro per registro locale ed e-mail seguente. Le opzioni sono definite come segue ed elencate in ordine di priorità dalla più alta alla più bassa.

- Emergency: viene registrato un messaggio del registro di emergenza se un dispositivo è spento o inutilizzabile. Il messaggio viene in genere trasmesso a tutti i processi.
- Alert: viene registrato un messaggio di alert log se si verifica un malfunzionamento grave del dispositivo, ad esempio se tutte le funzionalità del dispositivo smettono di funzionare.
- Critico: viene registrato un messaggio di registro critico in caso di malfunzionamento di un dispositivo critico, ad esempio due porte che non funzionano correttamente mentre le altre porte funzionano correttamente.
- Errore viene registrato un messaggio di registro degli errori del dispositivo se si verifica un errore all'interno di un dispositivo, ad esempio se una porta è offline.
- Avviso: se un dispositivo funziona correttamente, viene registrato un messaggio di avviso nel registro, ma si verifica un problema operativo.
- Notifica: se un dispositivo funziona correttamente viene registrato un messaggio di registro delle notifiche, ma viene generato un avviso di sistema.
- Informazioni: se non si verifica una condizione di errore, viene registrato un messaggio informativo su un dispositivo che può richiedere attenzione o particolari operazioni.
- Debug fornisce tutti i messaggi di debug dettagliati.

Nota: Se si selezionano le opzioni di severità del log a livelli di priorità inferiori, verranno automaticamente incluse e verificate tutte le opzioni di severità del log con livelli di priorità superiori. Se ad esempio si sceglie "Error", oltre ai log degli errori vengono automaticamente inclusi i log Emergency, Alert e Critical.

Passaggio 4. Nella tabella Server di registro remoto fare clic su Aggiungi riga.

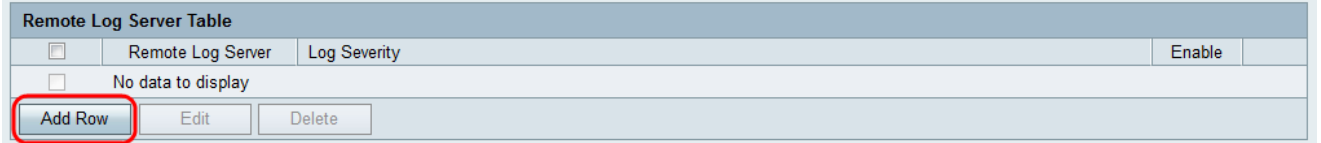

Verrà visualizzata una nuova riga con i nuovi campi e le nuove opzioni disponibili.

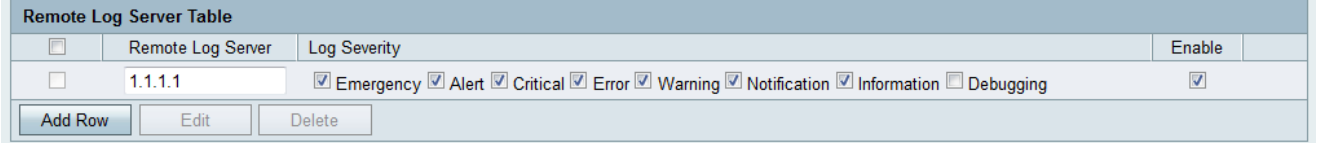

Passaggio 5. Nella colonna Server di log remoto, immettere l'indirizzo IP del server di log che raccoglierà i log nel campo della riga.

Passaggio 6. Nella colonna *Gravità log*, controllare la severità desiderata dei log per il server di log remoto corrispondente.

Passaggio 7. Nella colonna Abilita, selezionare la casella di controllo per abilitare le impostazioni di registrazione per il server di registro remoto corrispondente.

Passaggio 8. Per modificare le informazioni per un determinato server di log remoto, selezionare la voce selezionando la casella di controllo corrispondente e fare clic sul pulsante Modifica.

Passaggio 9. Per salvare le impostazioni, fare clic su Save (Salva).

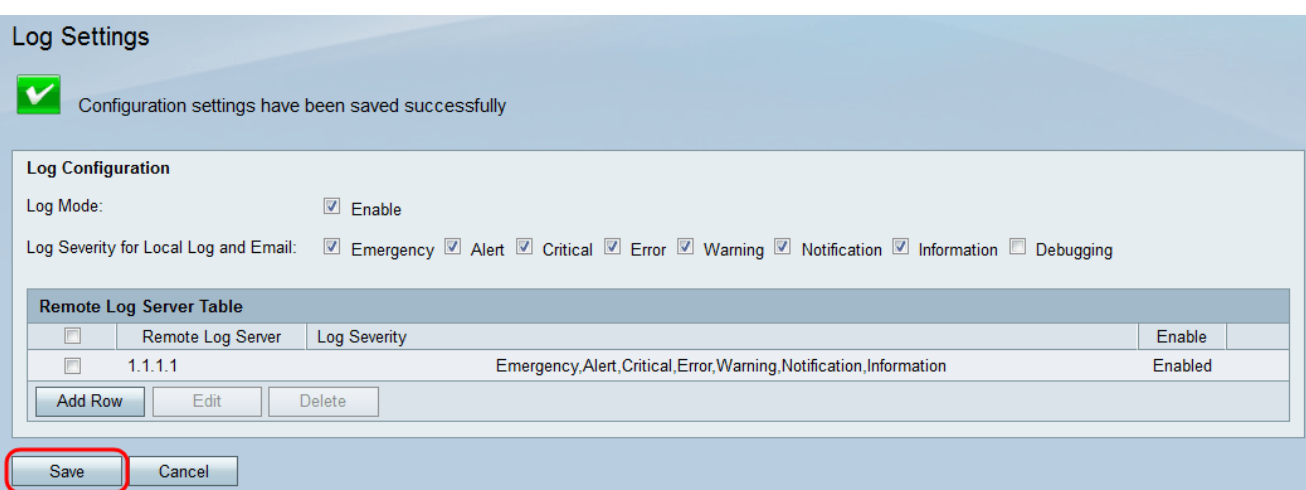